## **Latin-American alliance for capacity building in advanced physics LA-CoNGA physics**

## Módulo de Instrumentación

Introducción a los Sistemas de Medida

Dennis Cazar Ramírez Universidad San Francisco de Quito USFQ 15 - febrero - 2021

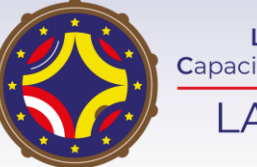

Latin American alliance for Capacity buildiNG in Advanced physics LA-CoNGA physics

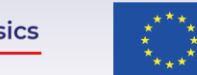

Cofinanciado por el programa Erasmus+ de la Unión Europea

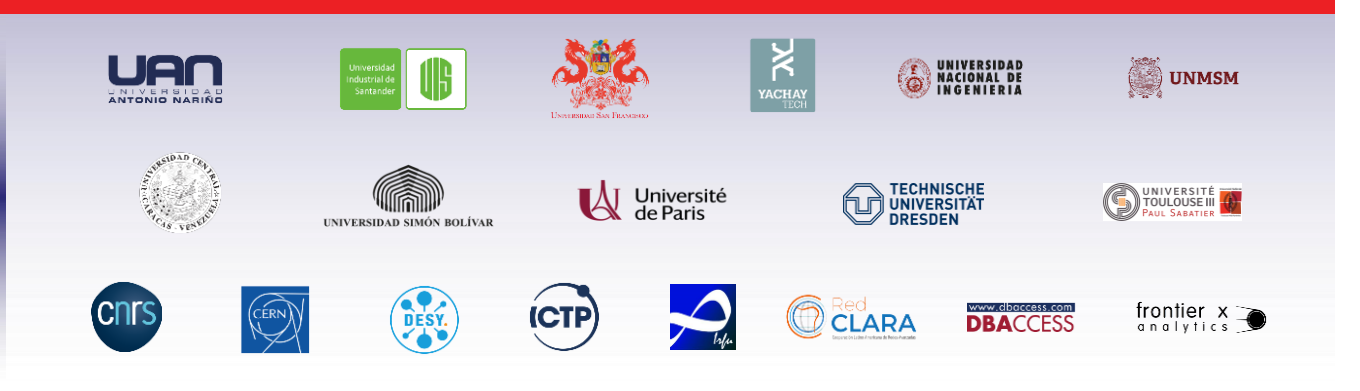

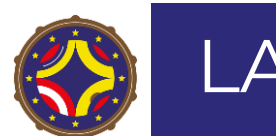

## LA-CoNGA physics: in the set of the set of the set of the set of the set of the set of the set of the set of the set of the set of the set of the set of the set of the set of the set of the set of the set of the set of the

#### Contents

#### Introduction to Measuring systems

- Interfacing with and ADC
- $\blacktriangleright$  Temperature measure

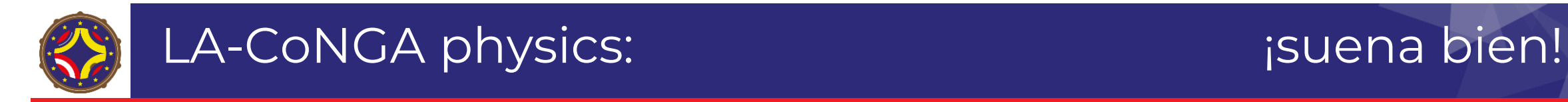

### Interfacing with an ADC

- $\blacktriangleright$  When we interface sensors to the a  $\mu C$ ,  $\mu P$  or FPGA, the output of the sensor many of the times is analog in nature. But  $\mu$ C,  $\mu$ P or FPGA processes digital signals.
- Hence, we use ADC in between sensor and  $\mu$ C. It converts an analog signal into digital and gives it to the  $\mu$ C.

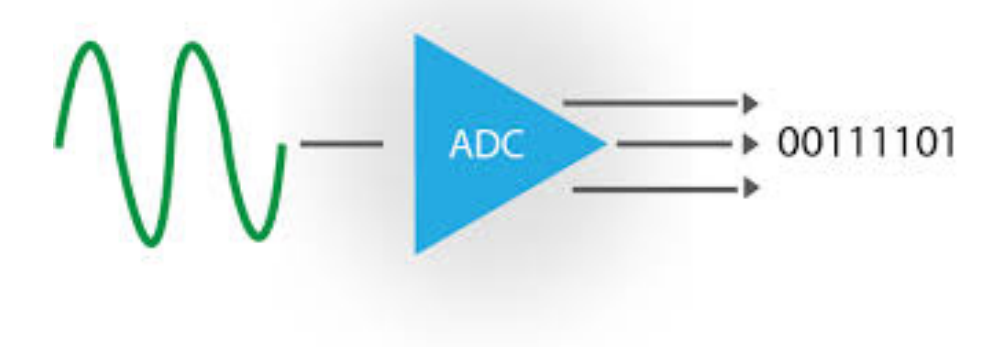

Figure 1: ADC basic function

▶ We need to know the characteristics of the ADC to design a conditioning circuit for the sensor signal

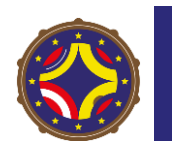

## LA-CoNGA physics: in the same proposition of the set of the set of the set of the set of the set of the set of the set of the set of the set of the set of the set of the set of the set of the set of the set of the set of t

### Interfacing with an ADC

#### Arduino ADC

- In Arduino Uno has 6 0n-board ADC channels which can be used to read analog signal in the range 0-5V.
- It has 10-bit ADC means it will give digital value in the range of  $0 1023$  (2<sup>1</sup>0)
- $\triangleright$  We say it has a resolution of 10 bits
- Resolution indicates the number of discrete values it can produce over the range of analog values.

### Digital Output Calculation

 $\blacktriangleright$  ADC Resolution in  $mV$ 

$$
Res(mV) = \frac{V_{ref}}{2^{N-1}-1}
$$
 (1)

**Digital Output** 

$$
D_{out} = \frac{V_{in}}{Res}
$$
 (2)

 $\blacktriangleright$  Where  $V_{ref}$  The reference voltage is the maximum value that the ADC can convert (5V)

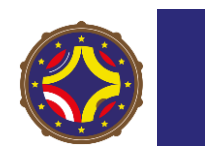

## LA-CoNGA physics: isuena bien!

### Functions for Arduino ADC

### analogRead (pin)

- $\blacktriangleright$  This function is used to read analog value from specified analog pin.
- $\triangleright$  pin number of analog pin which we want to read
- returns digital value  $0 1023$
- $\triangleright$  e.g. analogRead(A0) //read analog value at A0 channel

### analogReference (type)

- In This function is used for configuring the reference voltage used for analog input.
	- ▶ DEFAULT: the default analog reference of 5 volts (on 5V Arduino boards) or 3.3 volts (on 3.3V Arduino boards)
	- ▶ INTERNAL: a built-in reference, equal to 1.1 volts on the ATmega168 or ATmega328P and 2.56 volts on the ATmega32U4 and ATmega8 (not available on the Arduino Mega)
	- INTERNAL1V1: a built-in 1.1V reference (Arduino Mega only)
	- INTERNAL2V56: a built-in 2.56V reference (Arduino Mega only)
	- EXTERNAL: the voltage applied to the AREF pin  $(0 \text{ to } 5V \text{ only})$  is used as the reference.

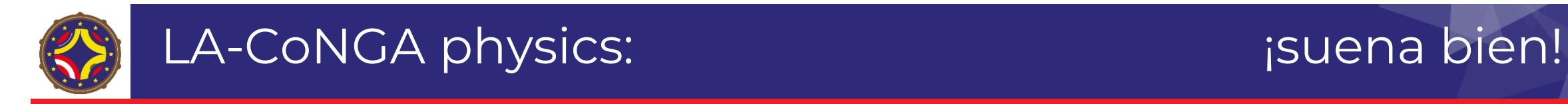

#### Read Analog value using Arduino

- Ext's write a program to read varying analog value generated using potentiometer which is connected to A0 analog channel.
- I Display the digital value on Serial monitor which we got from the Arduino ADC.

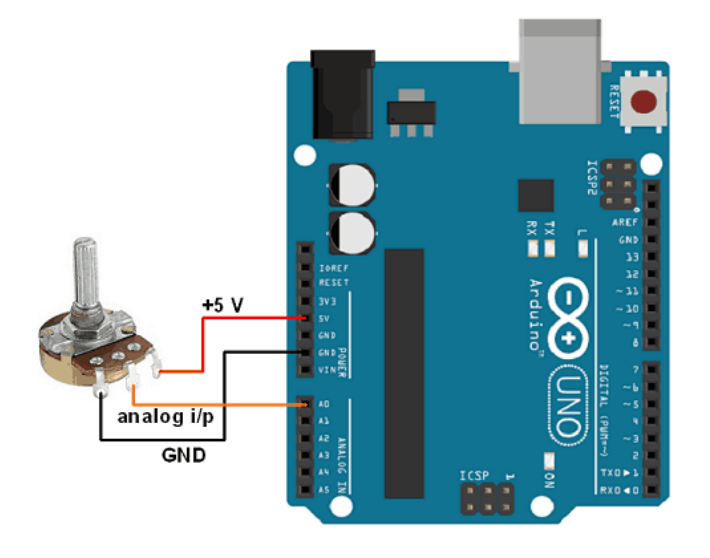

Figure 2: Potentiometer connected Arduino ADC Channel

 $\triangleright$  Create the circuit in [TinkerCad](https://www.tinkercad.com/things/4erbf0VYtox-brilliant-bruticus-borwo/editel?sharecode=ZaepbnVOG6CmW-7iW2PhLw9NAuPPqNdiGeUwKHDeiDk)

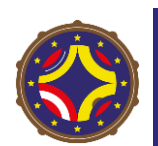

# LA-CoNGA physics: isuena bien!

### Sketch for reading analog value

```
Arduino code
int sensorPin = A0; // input pin for the potentiometer
int digitalValue = 0; // variable to store the value coming from the sensor
void setup ()
{
Serial.begin(9600);
}
void loop ()
{
digitalValue = analogRead(sensorPin); // read the value from the analog channel
Serial.print("digital value = ");
Serial.println(digitalValue); //print digital value on serial monitor
delay(1000);
\}
```
### Example

#### Example

I Modify the code to display the analog value corresponding to digitalValue

Analog output Calculation

$$
A_{out} = D_{out} \times \frac{V_{ref}}{2^{N-1}}
$$

#### **Output on Serial Window**

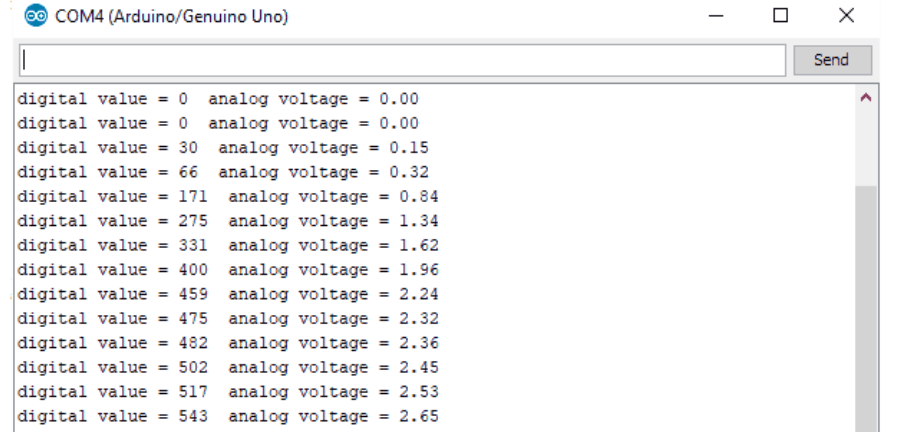

(3)

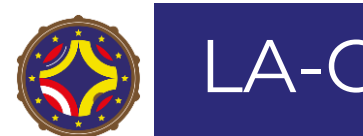

## LA-CoNGA physics: in the same property is the pien!

#### Exercise: temperature sensor

- $\triangleright$  Use TinkerCad to do the following
	- 1. Connect a [TMP36](https://www.analog.com/media/en/technical-documentation/data-sheets/TMP35_36_37.pdf) temperature sensor to the Arduino
	- 2. Read the Analog voltage range of sensor with Arduino
	- 3. Design a conditioning circuit to adapt senor output range with Arduino ADC input range
	- 4. Shows temperature value in serial monitor
- EXTRA: Connect an external display to show the temperature value

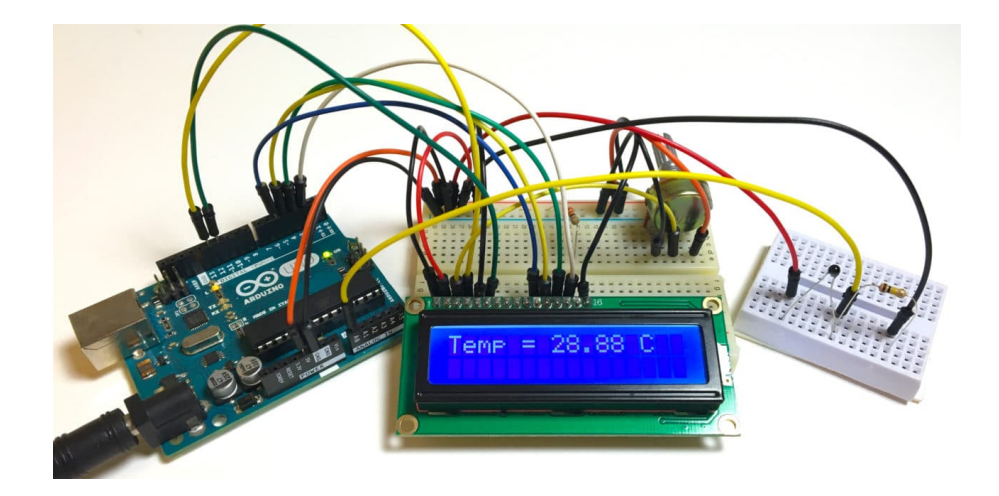